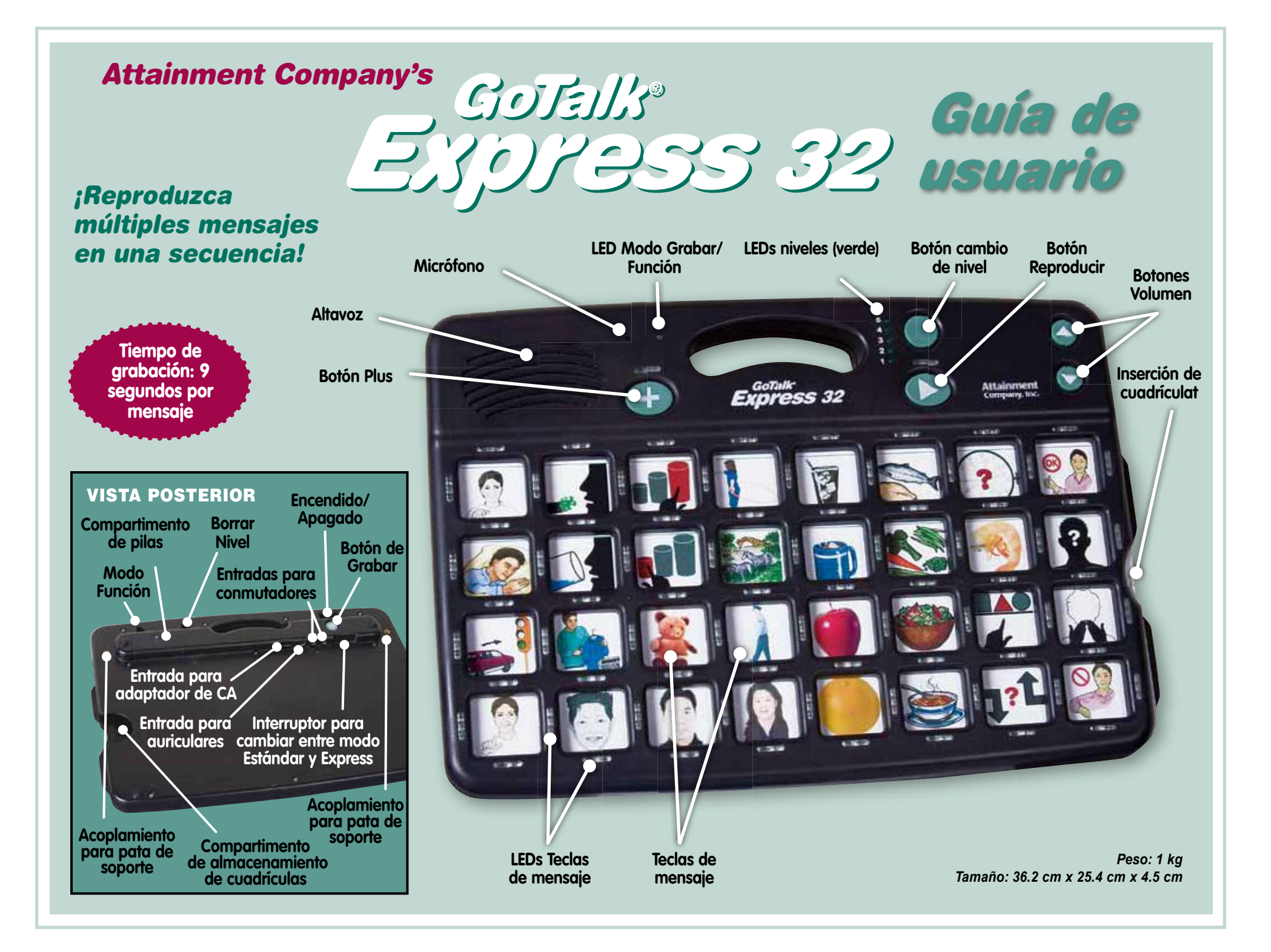

## *Introducción Características generales*

El GoTalk Express 32 ies un comunicador con salida de voz que dispone de varios mensajes y niveles. El usuario escoge el mensaje, la palabra o el sonido que desea grabar en cada tecla de mensaje, y la imagen o palabra que se utilizará para representar cada mensaje grabado. A continuación el usuario graba los mensajes en las teclas correspondientes. El Express 32

dispone de muchas funciones incorporadas.

#### *Características generales*

- Dos modos de funcionamiento: **Estándar** (reproducir un mensaje a la vez) y **Express** (vincular varios mensajes para que se reproduzcan como una única expresión)
- 5 niveles de grabación
- Acceso por barrido
- **Feedbck visual** cuatro LEDs rodean cada tecla de mensaje
- $\bullet$  Pistas auditivas  $-1.5$  second recording time for each message
- Bloquear grbación
- **Bloquear nivel**
- Borrado rápido de niveles borra todas las grabaciones por nivel
- Compartimento de almacenamiento de cuadrículas
- Volumen ajustable
- Dos maneras de utilizar los auriculares
- 3 pilas AA incluidas
- **Soporte** incluido para apoyar el comunicador sobre una mesa
- Un año de garantía

*Nota:* Es importante saber si el comunicador está en modo de funcionamiento Estándar o Express (la configuración por defecto es **modo** Estándar)

### *del barrido*

- **Barrido automático** utilice uno o dos conmutadores.
- $\bullet$  Barrido por pasos utilice dos conmutadores.
- $\bullet$  Feedback visual cuatro LEDs rodean cada tecla de mensaje.
- **Pistas auditivas** grabe una pista de 1,5 segundos de duración para cada mensaje.
- $\bullet$  Feedback por pitido cada movimiento del barrido viene acompañado por un pitido.
- Reducción del número de mensajes barrido de 4, 8 y 16 teclas de mensaje.
- Selección de nivel incluya la selección de nivel en el patrón de barrido.
- Velocidad de barrido elija velocidad rápida, normal o lenta.
- Muchos aiustes para el patrón de **barrido** – incluyendo por columnas, filas y grupos.

*Véase la página 7 para más información*

#### *Modo de funcionamiento Express y Estándar*

El GoTalk Express 32 dispone de dos estilos de funcionamiento muy diferentes: Estándar y Express. En el modo Estándar, los mensajes se reproducen a medida que se pulsan las teclas correspondientes. En el modo Express, se almacenan hasta 8 mensajes a medida que se pulsan sus teclas correspondientes, y a continuación se reproducen secuencialmente dichos mensajes al pulsar la tecla Play (reproducir). En el modo Express se iluminará un LED de color verde brillante (situado encima del botón Plus✚ ) cada vez que se pulse un botón. Escoja entre los dos modos de funcionamiento utilizando el interruptor de Estándar/ Express situado en la parte posterior del comunicador.

#### *Volumen*

Los botones para subir y bajar el volumen están situados en la esquina superior derecha de la parte delantera del GoTalk Express 32. Cada vez que se ajuste el volumen el comunicador emitirá un pitido. Cuando el volumen esté al máximo o mínimo no emitirá ningún pitido.

#### *Niveles*

El Express 32 tiene cinco niveles; cada nivel puede almacenar 32 mensajes. El botón para cambiar de nivel se encuentra a la derecha de los cinco LEDs verdes numerados. Para cambiar de nivel, pulse y suelte el botón de nivel verde. Se iluminará un LED verde indicando el nivel seleccionado en ese momento. Pulse y suelte el botón de nuevo para acceder al siguiente nivel.

La función **Bloquear Nivel** evita cambios de nivel no deseados. Para que el comunicador permanezca bloqueado en un nivel, active la opción Bloquear Nivel en el Modo Función. Véase la página 6 para más información.

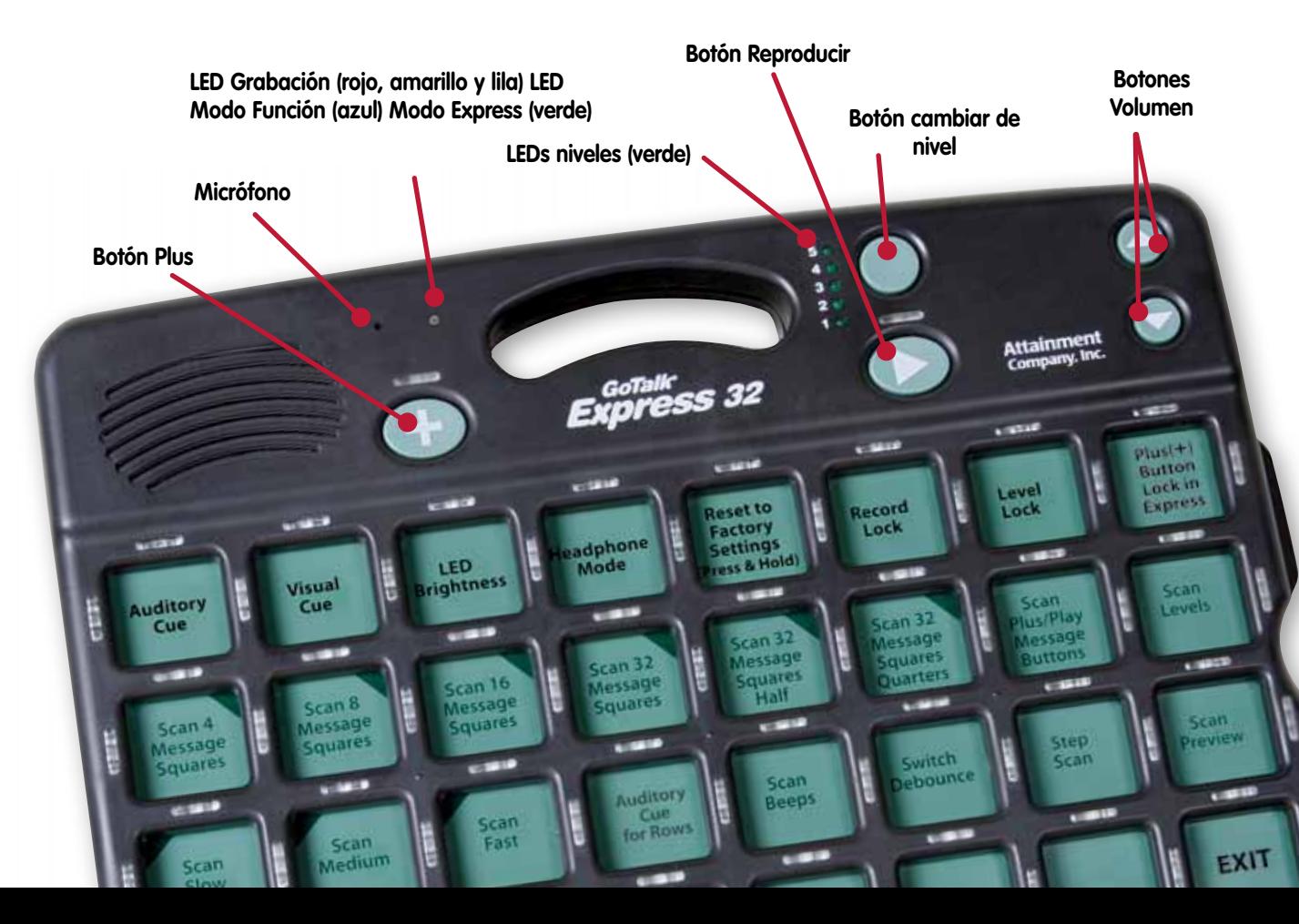

#### *Uso de auriculares*

Cuando los auriculares están conectados, las pistas auditivas y los pitidos del barrido sonarán a través de ellos. Existe una opción en el Modo Función que se puede activar para que todo sonido se reproduzca sólo a través de los auriculares. Utilice auriculares estéreo; los auriculares mono pueden distorsionar el sonido. (Para realizar una prueba, conecte los auriculares y escuche un mensaje a diferentes volúmenes).

#### *Pilas y alimentación de CA*

El Express 32 incluye tres pilas AA. Para visualizar el nivel de batería: encienda el comunicador (se encenderán todos los LED secuencialmente), el comunicador emitirá un pitido, y los LED de nivel se encenderán, indicando el nivel de batería disponible. Cuando todos los LED están iluminados la batería está completamente cargada. Una vez se haya mostrado el nivel de batería, el LED del nivel actual parpadea. Otra fuente de alimentación es el enchufe para adaptador de CA en la parte posterior del comunicador. (El adaptador se puede adquirir de Attainment Company).

**Botón Grabar**

El botón Grabar  $\circ$  está en la parte posterior del Express 32.

El micrófono is located on the front of the device above the Plus **+** button.

Para obtener la mejor calidad de grabación,sujete el comunicador a unos 25 cm de la boca.

Cada tecla de mensaje dispone de un máximo de 9 segundos de grabación.

4

# *Cómo grabar*

#### *Procedimiento para grabar un mensaje*

- 1 Para empezar, encienda el Express 32. Éste emitirá un pitido y cada LED parpadeará una vez secuencialmente.
- **2** Pulse y suelte el botón de Grabar (■). Se iluminarán el LED rojo de grabación y el LED verde de nivel; el comunicador está listo para grabar mensajes.
- 3 Mientras los dos LEDs estén iluminados, pulse y suelte la tecla en la cual desea grabar el mensaje, vocalice el mensaje claramente, y a continuación pulse cualquier botón para finalizar la grabación.
- 4 El LED rojo parpadea mientras se está grabando y deja de parpadear cuando está listo para grabar más mensajes. Repita el paso 3 para grabar más mensajes.
- 5 Para escuchar el último mensaje grabado sin salir del modo Grabar (LED rojo sin parpadear), pulse y suelte el botón de Subir o Bajar Volumen.
- 6 Para finalizar el modo Grabar, pulse y suelte el botón Grabar . Ambos LEDs se apagan en la configuración por defecto.

La configuración por defecto es: Modo Estándar y Pista Auditiva No Activada.

> **Importante:** Cuando pulse el botón Grabar (in para salir del modo Grabar, los LEDs no se apagarán inmediatamente si la Pista Auditiva está activada. Si pulsa el botón Graba con la Pista Auditiva activada el LED cambiará de rojo a amarillo. El LED amarillo indica que el comunicador está listo para grabar pistas de mensaje. Cuando la opción de utilizar pistas auditivas para la identificación de filas durante el barrido está activada, otra pulsación del botón Grabar (■) cambia el color del LED de amarillo a lila. El LED lila indica que el comunicador está listo para grabar Pista Auditiva para Filas.

### *Botones Reproducir y* ✚ *Plus*

#### En el modo de funcionamiento

Estándar el botón Reproducir  $\blacktriangleright$  y el botón Plus ✚ pueden almacenar 9 segundos de grabación. Estos botones son independientes de los niveles, con lo que se reproducirá la misma grabación independientemente del nivel que esté seleccionado en ese momento. Estos mensajes están pensados para comunicar vocabulario básico o frases de uso común en diferentes entornos. Para grabar en los botones Reproducir ▶ y Plus **+** siga los pasos para Grabar Mensaje y Grabar Pistas Auditivas.

En el modo de funcionamiento Express el botón Reproducir reproduce mensajes seleccionados en lugar de los mensajes básicos disponibles en el modo Estándar. Seleccione varias teclas de mensaje (hasta 8 teclas) en el orden en que desea que se reproduzcan. A continuación pulse el botón Reproducir para reproducir la secuencia de mensajes. Para guardar una secuencia (una por nivel), seleccione varias teclas de mensaje en el orden en que desea que se reproduzcan. A continuación pulse y mantenga pulsado el botón Plus ✚ hasta que todos los LEDs rojos se hayan apagado. Para reproducir la secuencia guardada, pulse el botón Plus. ✚ La secuencia seleccionada puede bloquearse; véase la página 5.

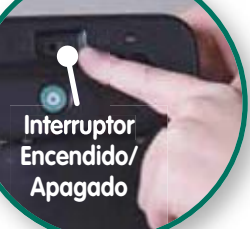

#### *Cómo grabar pistas auditivas*

**Una pista auditiva** es una grabación corta (1,5 segundos como máximo) que indica lo que contiene el mensaje completo. Se puede grabar una pista auditiva para cada tecla de mensaje. La Pista Auditiva debe está activada en el Modo Función (véase la página 6 para más información). Cuando la pista auditiva esté activada y grabada, la primera pulsación de la tecla de mensaje reproducirá dicha pista y la segunda pulsación reproducirá el mensaje completo.

- 1 Pulse y suelte el botón Grabar  $\bigcirc$ . Se iluminarán el LED rojo de grabación de mensaje y el LED verde de nivel.
- 2 Vuelva a pulsar y soltar el brotón Grabar  $\bigcirc$ . El LED rojo cambiará a un color amarillo con un tono verdoso. El comunicador está preparado para grabar pistas.
- 3 Pulse y suelte la tecla de mensaje y verbalice claramente para grabar. Espere a que el tiempo de grabación haya finalizado (el LED amarillo parpadeará mientras se esté grabando), o pulse cualquier botón para finalizar la grabación.
- 4 Para salir del modo grabar, vuelva a pulsar y soltar el botón Grabar  $\bigcirc$  (los LEDs se apagarán).

La Pista Auditiva para Filas sólo se utiliza en el barrido. A medida que el barrido se mueve de fila a fila, cada fila puede reproducir un mensaje corto (1,5 segundos como máximo) para indicar qué fila está iluminada en ese momento. (Muy útil para individuos con discapacidad visual). Para grabar pistas de fila, active la opción Pista Auditiva en el Modo Función (véase la página 6).

- **1** Pulse y suelte el botón Grabar  $\bigcirc$ . Se iluminarán el LED rojo de grabación de mensaje y el LED verde de nivel.
- 2 Vuelva a pulsar y soltar el botón Grabar  $\bigcirc$ . El LED rojo cambiará a color amarillo con un tono verdoso.
- 3 Vuelva a pulsar y soltar el botón Grabar . El LED amarillo cambiará a color lila. El comunicador está preparado para grabar pistas de fila.
- 4 Pulse y suelte la primera tecla de mensaje de la fila y verbalice claramente para grabar su mensaje. Espere a que finalice el tiempo de grabación (el LED lila parpadeará mientras se esté grabando), o pulse cualquier botón para finalizar la grabación.
- 5 Para salir del modo grabar, vuelva a pulsar y soltar el botón Grabar  $\bigcirc$  (los LEDs se apagarán).

#### *Cómo borrar grabaciones*

#### Para borrar teclas de mensaje individuales,

sustituya el mensaje con otra grabación.

- Encienda el modo Grabar. (Pulse y suelte el botón Grabar en la parte posterior del comunicador– el LED rojo se iluminará).
- Pulse y suelte la tecla de mensaje para empezar a grabar. A continuación pulse cualquier tecla para dejar de grabar (pulse la tecla de mensaje suavemente).

Para borrar pistas auditivas individuales, la opción de Pistas Auditivas debe estar activada (más información en la página 6).

- Encienda el modo Grabar. (Pulse y suelte el botón Grabar situado la parte posterior del comunicador – el LED rojo se iluminará).
- Vuelva a pulsar y soltar el botón Grabar el LED amarillo se iluminará.
- Pulse y suelte la tecla de mensaje para empezar a grabar. A continuación pulse cualquier tecla para dejar de grabar (pulse la tecla de mensaje rápida y ligeramente).

Para borrar todas las grabaciones de un nivel,

seleccione el nivel que desea borrar (botón Cambiar Nivel)

● Encienda el modo Grabar. (Pulse y suelte el botón Grabar  $\binom{1}{k}$  – el LED rojo se iluminará)

Utilice una punta de bolígrafo o un clip para pulsar el agujerito Borrar Nivel que se encuentra en la parte posterior del Express 32. El LED rojo de grabación permanecerá iluminado y el LED verde de nivel parpadeará una vez. Se borrarán todos los mensajes y pistas auditivas.

Para borrar pistas auditivas de fila individuales, active la opción de Pista Auditiva para filas (véase página 6).

- Encienda el modo Grabar.
- Pulse y suelte el botón Grabar  $\textcircled{\textsf{R}}$  hasta que el LED (encima del botón Plus ✚ ) haya cambiado a color lila.
- Pulse y suelte la primera tecla de mensaje de la fila para empezar a grabar. A continuación pulse rápida y ligeramente cualquier tecla para dejar de grabar.

### *Modo Función*

El Modo Función le permite acceder a muchas opciones de configuración para personalizar el Express 32. Estas configuraciones están impresas sobre la membrana verde que se puede ver bajo el cobertor de la cuadrícula de mensajes. La fila superior ofrece opciones de configuración (impresas en color negro) que afectan el funcionamiento global del Express 32. Las tres últimas filas ofrecen opciones específicas para el barrido. (Véase la página 7 para más información sobre el barrido).

Encienda el Modo Función insertando la punta de un bolígrafo o un clip en el agujerito de Modo Función que se encuentra en la parte posterior superior izquierda del comunicador, o pulse y mantenga pulsadas las teclas de mensaje 8 y 32 (las teclas superior e inferior de la columna de la derecha).

Un LED azul indica que el Modo Función está activado. Pulse cualquier tecla de mensaje marcada para seleccionar esa configuración. Los LEDs rojos situados alrededor de la tecla se iluminarán cuando la configuración se haya activado. Pulse la tecla Salir (en la parte inferior derecha de la membrana verde) para salir del Modo Función.

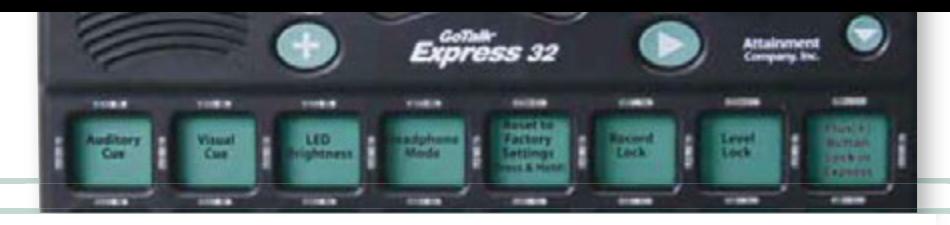

**La configuración operativa se encuentra en la fila de teclas superior** 

#### *Configuración operativa*

Pista auditiva: Se trata de una pista grabada para el mensaje completo. Pulse la tecla de mensaje una vez para oír la pista; pulse la tecla una segunda vez para reproducir el mensaje completo. Cuando está activada, esta función automáticamente activa la Pista Visual. Cada pista dispone de 1,5 segundos de tiempo de grabación. Las teclas que no dispongan de una pista grabada reproducirán el mensaje completo con la primera pulsación. Durante la Pista Auditiva, los LEDs estarán ligeramente más atenuados que los LEDs de mensaje más brillantes. Para grabar o borrar las pistas auditivas, véase la página 5.

Feedback visual: Cuando se pulsa una tecla de mensaje se iluminan los cuatro LEDs que la rodean. La función de Pista Visual se activa automáticamente cuando la Pista Auditiva está activada, el Barrido está seleccionado, y el comunicador está en Modo Express.

**Grado de iluminación LEDs:** El grado de iluminación de los LEDs de mensaje tiene dos opciones de configuración: Cuando está en On (encendido), los LEDs se iluminarán al máximo.

**Modo auriculares:** Cuando el Modo Auriculares esté activado, las Pistas Auditivas grabadas, los pitidos del barrido y los mensajes sonarán únicamente a través de los auriculares. Cuando el Modo Auriculares esté apagado, las Pistas Auditivas grabadas y los pitidos del barrido sonarán en los auriculares y los mensajes sonarán a través de los altavoces. Utilice auriculares estéreo; los auriculares mono pueden distorsionar el sonido.

(Para realizar una prueba, conecte los auriculares y escuche un mensaje a diferentes volúmenes).

**Restaurar la configuración por defecto:** Pulse y mantenga presionada esta tecla hasta que suene un pitido. La configuración por defecto es: Pista Visual y Grado de iluminación del LED. La configuración del barrido es: Barrido de 32 Cuadrados de Mensaje, Barrido Rápido, Barrido por Filas, y Barrido Uno por Uno.

**Bloquear grabación:** Deshabilita la grabación. Para evitar que se borren o graben mensajes de manera involuntaria, active la opción de Bloquear Grabación. Para volver habilitar la grabación, desactive Bloquear Grabación.

**Bloquear nivel:** Deshabilita la selección de Niveles. Para evitar que los niveles se modifiquen de manera voluntaria o involuntaria, primero configure el Express 32 al nivel que desea que se reproduzca, y a continuación active la opción de Bloquear Nivel.

Para permitir movimiento de niveles, desactive Bloquear Nivel.

Bloquear mensaje del botón Plus + Sólo cuando el comunicador está en el Modo Express, el botón Plus ✚ Sólo cuando el comunicador está en el Modo Express, el botón Plus ✚ está activado, ningún otro nivel puede guardar una nueva expresión (incluso aquellos que no tienen de una expresión guardada)

**Tecla de mensaje 8 Tecla de mensaje 32**

**blue Function Mode LED**

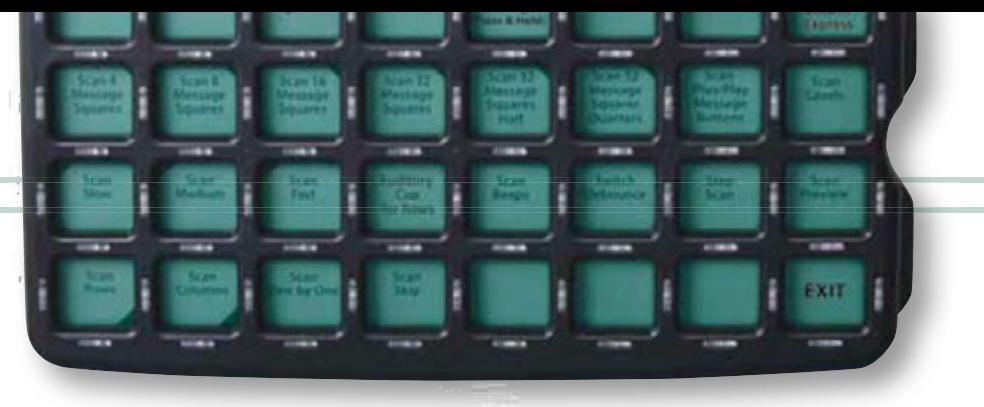

**Encuentre las opciones de barrido en las tres filas de teclas inferiores.**

#### *Características del Barrido*

**Barrido de 4 teclas de mensaje:** El barrido incluye sólo 4 teclas de mensaje y comienza en la tecla de mensaje 1. Se utiliza el Barrido Uno por Uno automáticamente.

Barrido de 8 teclas de mensaje: El barrido incluye sólo 8 teclas de mensaje y comienza en la tecla de mensaje 1.

Barrido de 16 teclas de mensaje: El barrido incluye sólo 16 teclas de mensaje y comienza en la tecla de mensaje 1.

**Barrido de 32 teclas de mensaje:** El barrido incluye las 32 teclas de mensaje y comienza en la tecla de mensaje 1.

Barrido de 32 teclas de mensaje, mitad: El barrido incluye las 32 teclas de mensaje y se puede escoger si comenzará en la mitad izquierda o derecha de la cuadrícula de teclas.

Barrido de 32 teclas de mensaje, por grupos: El barrido incluye las 32 teclas de mensaje y comienza con la cuadrícula de teclas dividida en 4 secciones.

Barrido de botones de mensaje Plus + / Play  $\blacktriangleright$  (Reproducir): El patrón de barrido incluye los botones Plus  $\bullet$  y Play  $\triangleright$  Play (Reproducir).

Barrido de niveles: El barrido incluye la selección de nivel.

Barrido lento: El barrido utiliza la velocidad de movimiento más lenta. *Consejo:* Si activa las Pistas Auditivas se añadirán 1,5 segundos al tiempo de permanencia, incluso cuando no haya pistas grabadas.

**Barrido normal:** El barrido utiliza una velocidad de movimiento normal. *Consejo:* Si activa las Pistas Auditivas se añadirán 1,5 segundos al tiempo de permanencia, incluso cuando no haya pistas grabadas.

**Barrido rápido:** El barrido utiliza la velocidad de movimiento más rápida. *Consejo:* Si activa las Pistas Auditivas se añadirán 1,5 segundos de tiempo de permanencia, incluso cuando no haya pistas grabadas.

**El barrido** es una alternativa a la Selección Directa (en la cual se pulsa una tecla de mensaje para activar el mensaje). Escoja entre tres técnicas de barrido:

a. Barrido con un único conmutador: El movimiento automático y la selección de mensaje se realizan con un único conmutador (conectado a C1 o C2).

**b. Barrido con dos conmutadores:** El movimiento automático se inicia con un conmutador (C2), y la selección de mensaje se realiza con un segundo conmutador (C1).

c. Barrido por pasos: El movimiento no-automático se realiza con un conmutador (S2), y la selección de mensaje se realiza con un segundo conmutador (C1).

Las entradas para conmutador se encuentran en la parte posterior del comunicador, junto a la entrada para Auriculares.

Pista auditiva para filas: Consiste en una pista grabada para cada fila. Cuando el barrido pasa por las filas, se reproducirá la pista auditiva. Esta opción de configuración activa automáticamente la Pista Auditiva y el Barrido de Filas. Cada pista dispone de 1,5 segundos de tiempo de grabación. Para grabar o borrar, véase la página 5.

Pitidos de barrido: Sonará un pitido con cada movimiento del barrido.

**Pulsaciones de repetición:** El comunicador no responderá a una segunda pulsación del conmutador si éste se pulsa sin querer dos veces seguidas; debe haber más de medio segundo entre activaciones del conmutador.

Barrido por pasos: Se necesitan dos conmutadores, y el usuario controla la velocidad del movimiento. El conmutador conectado a C2 mueve el indicador de tecla, y el conmutador conectado a C1 selecciona la tecla.

**Revisión de barrido:** Sólo se puede accede a esta función en el Modo Función. Muestra un ciclo completo o una porción del ciclo según el tipo de barrido que más se ajusta a las opciones que están activadas en ese momento.

Barrido por filas: El barrido se realizará de izquierda a derecha – horizontal. Si el Barrido Uno por Uno no está activado, la fila entera será una selección en el patrón de barrido.

Barrido por columnas: El barrido se realizará de arriba a abajo – vertical. Si el Barrido Uno por Uno no está activado, la columna entera será una selección en el patrón de barrido.

Barrido uno por uno: Cada movimiento de barrido marcará teclas de mensaje individuales. Así se elimina la selección por fila o por columna.

Barrido por saltos: Una vez el barrido alcance la fase de botón individual, marcará teclas alternantes (una tecla sí, una tecla no).

Salir: Para salir del Modo Función

### *Cuadrículas*

#### *Compartimento de almacenamiento de cuadrículas*

Guarde las cuadrículas que no estén en uso en el compartimento de almacenamiento de cuadrículas que se encuentra en la parte posterior del comunicador. Este compartimento puede almacenar por lo menos una cuadrícula por nivel, facilitando así el cambio de cuadrículas cuando varíen los entornos o temas de conversación.

#### *Creación de cuadrículas*

Puede crear **cuadrículas** que se correspondan con los mensajes grabados. Existen varias maneras de crear cuadrículas para su GoTalk Express 32:

- Escriba palabras o dibuje imágenes en una plantilla de cuadrícula vacía (vienen incluidas en el paquete).
- Pegue las imágenes o símbolos en una plantilla de cuadrícula vacía.
- Utilice el Software de Cuadrícula GoTalk (véase abajo).

El paquete del comunicador incluye protectores de plástico transparentes para proteger sus cuadrículas. Inserte su cuadrícula en e Express 32 en la ranura que se encuentra en el lado derecho.

**Compartimento de almacenamiento de cuadrículas**

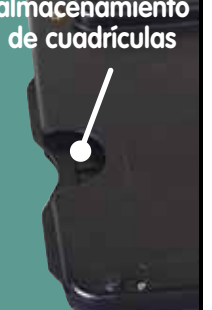

#### *Accesorios para el Go Talk Express 32*

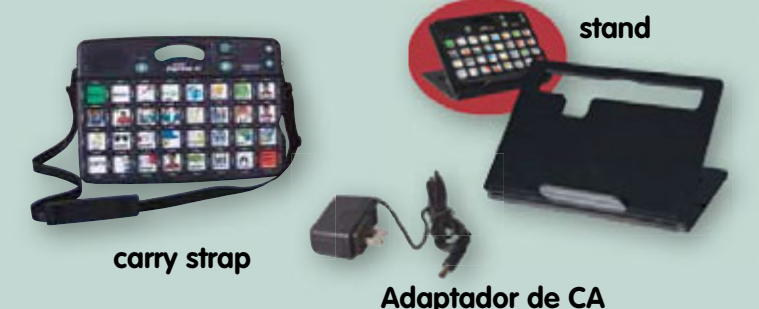

#### *Software de Cuadrículas GoTalk™*

Es fácil crear cuadrículas con el Software de Cuadrículas GoTalk! Se incluyen más

de 4500 símbolos Imagine y fotos. También puede utilizar un buscador de imágenes online incorporado o utilizar sus propias fotos e imágenes digitales en cualquier cuadrícula. Las casillas de las cuadrículas contienen varias imágenes y cajas de texto. Las opciones de edición le permitirán cambiar de color, tamaño y fuente del texto; mover, agrandar, girar y recortar imágenes; y exportar archivos en PDF, JPG o PNG para facilitar el envío de cuadrículas por correo electrónico. Se incluyen docenas de plantillas listas para usar en todos los productos de CAA de Attainment.

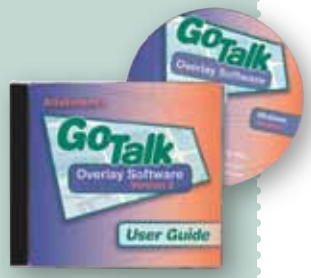

#### *Disponible en www.Attainmentcompany.com*

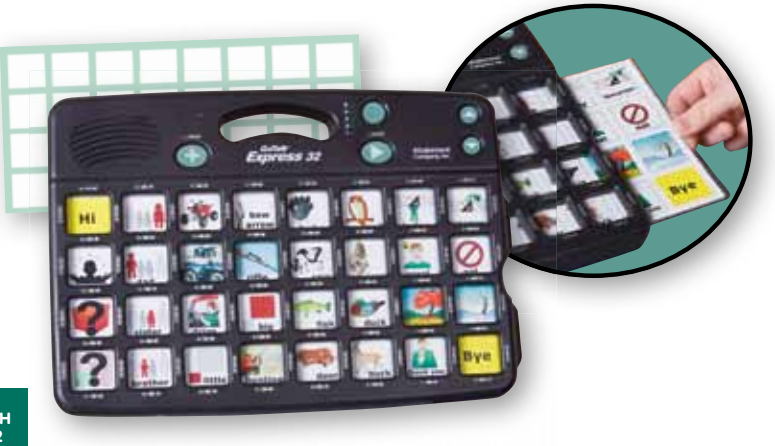

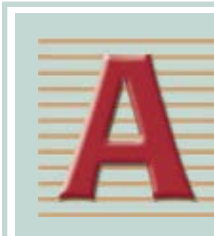

Attainment Company, Inc. **P.O. Box 930160 • Verona, WI 53593-0160 • USA Teléfono 1-800-327-4269 Llamadas internacionales +1-608-845-7880** www.AttainmentCompany.com

SPANISH GTX32 v.1